#### **Montageanleitung TechniLAN WM500 WiFi Modem Artikel-Nr.: 0000/3641**

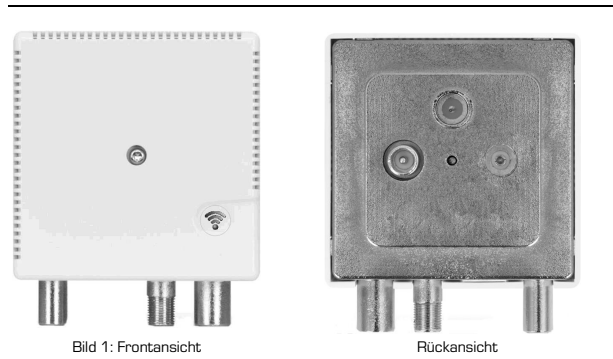

#### **1 Sicherheitshinweise**

Zu Ihrem Schutz sollten Sie die Sicherheitshinweise vor der Montage sorgfältig durchlesen. Der Hersteller übernimmt keine Haftung für Schäden, die durch unsachgemäße Handhabung und durch Nichteinhaltung der Sicherheitsbestimmungen entstanden sind.

- Das Gerät ist ausschließlich in trockenen Räumen auf ebener, schwer entflammbarer Fläche zu montieren.
- Bauen Sie das Gerät nicht in isolierte Wände ein. Achten Sie auch darauf, dass das Gerät von Luft umgeben ist.
- Betreiben Sie das Gerät ausschließlich im angegebenen Betriebstemperaturbereich.
- Setzen Sie das Gerät nicht direkter Sonneneinstrahlung aus.
- Installieren Sie das Gerät im stromlosen Zustand.
- Schlitze und Öffnungen am Gehäuse dienen der Belüftung und dürfen weder verstopft noch abgedeckt werden.
- Aus Sicherheitsgründen sollte das Gerät nicht so eingesteckt werden, dass die Lüftungsöffnungen frei liegen und nicht verdeckt werden.
- Das Gerät darf nicht geöffnet werden. Es befinden sich keine durch den Anwender zu wartenden Teile im Inneren des Gerätes.
- Vor dem Reinigen des Gerätes entfernen Sie es bitte vom Verteilnetz. Verwenden Sie zur Reinigung des Gerätes niemals Wasser, Verdünner, Benzol, Alkohol oder andere scharfe Reinigungsmittel, da dies zu Beschädigungen des Gehäuses führen kann, sondern nur ein nebelfeuchtes Tuch.

Ein eventuell notwendiger Eingriff sollte nur von geschultem Personal ausgeführt werden. In folgenden Fällen trennen Sie das Gerät vom Verteilnetz und wenden sich an Ihren Kundendienst:

- wenn das Gerät Feuchtigkeit ausgesetzt war bzw. Flüssigkeit eingedrungen ist.
- wenn das Gerät nicht funktioniert.
- bei starken äußeren Beschädigungen.

#### **2 Verwendungszweck**

Das TechniLAN WM500 WiFi Modem wird in einem TechniLANtauglichen Verteilnetz eingesetzt. Über das Modem wird ein Peer-to-Peer Ethernetnetzwerk aufgebaut mit dem es möglich ist, Internetzugang und Heimnetzwerk über die vorhandene Sat-Verkabelungen zu verteilen und für beliebige netzwerkfähige Geräte anzubieten. Mit der zuschaltbaren WLAN-Funktion ist es ideal zur Nutzung als WLAN Access Point und bietet zusätzlich je eine Anschlussbuchse für Netzwerk, SAT, TV und Radio. Das Modem dient zum direkten Aufstecken auf die Antennendose TechniLAN SV 700 und kann nur in Verbindung mit dieser betreiben werden. Es passt zu allen gängigen Schalterabdeckungen mit einem Ausschnitt von 54,5 mm x 54,5 mm.

Passendes Zubehör finden Sie unter www.technisat.com

### **3 Anschlüsse**

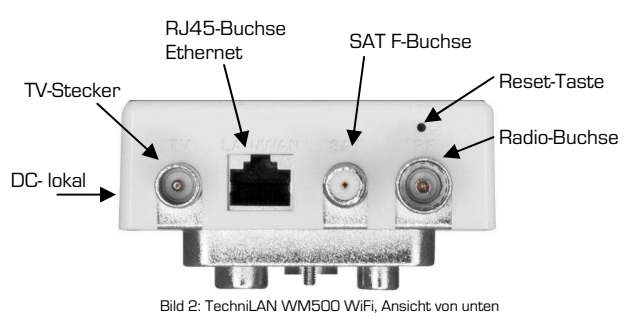

**TechniSat** 

#### **4 Installation und Inbetriebnahme**

Haben Sie ein koaxiales Verteilnetz TechniLAN-fähig aufgebaut oder nachgerüstet, stecken Sie das TechniLAN WM500 WiFi Modem auf die Antennendose TechniLAN SV700. Stellen Sie erst jetzt die Stromversorgung für das Modem her. Sobald 2 Modems innerhalb eines koaxialen Netzwerkes in Betrieb genommen werden, erfolgt das Pairing auf HomePlugAV-Standard (IEEE 1901) automatisch. Die Modems verfügen über innenliegende LED's, die mit leichtem Leuchtsignal auf die Verbindung hinweisen.

Verbinden Sie einen LAN-Anschluss im TechniLAN Netzwerk mit Ihrem DSL-Router.

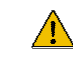

Hinweis: Um sich mit dem WLAN Netzwerk des TechniLAN WM500 WiFi Modems verbinden zu können, muss es eine IP-Adresse vom DHCP Server erhalten haben.

#### **5 Stromversorgung**

Die Stromversorgung des TechniLAN M500 WiFi Modems erfolgt intelligent:

1) Ferngespeist über das Netzteil von TechniLAN-Weiche/ Multischalter sofern kein Sat-Receiver oder TV-Gerät an der Dose angeschlossen ist.

2) Lokal über die Sat-Anschlussbuchse, wenn ein Sat-Receiver oder Sat fähiges TV-Gerät angeschlossen ist. Dann übernimmt dieses Gerät die Stromversorgung des TechniLAN WM500 WiFi mittels der LNB-Speisespannung (14V/18V). Die Spannungsversorgung durch die Fernspeisung schaltet sich dann automatisch ab.

3) Sind 1) und 2) nicht gegeben, kann das WM500 WiFi Modem, über ein externes Steckernetzteil lokal mit Strom versorgt werden.

Das Gerät ist mit einer Energiesparfunktion ausgestattet. Nach ca. 10 Minuten ohne Datenverkehr am LAN Anschluss, schaltet das TechniLAN WM500 WiFi Modem diesen in den stromsparenden Standby-Modus.

#### **6 Reset/Werkseinstellung**

Sie können das TechniLAN M500 WiFi Modem in Werkseinstellung zurücksetzen. Hierzu drücken sie für mindestens 10 Sekunden, mit einem spitzen Gegenstand, den Reset-Taster.

#### **7 WLAN**

Zum Ein- und Ausschalten der WLAN-Funktion verfügt das TechniLAN M500 WiFi Modem über einen Taster an der Front, der mit einer LED hinterleuchtet wird.

Zum Ausschalten der WLAN-Funktion halten Sie den Taster mindestens 3 Sekunden gedrückt - danach erlischt die LED. Bevor sie die WLAN-Funktion wieder einschalten, müssen sie min. 30 Sekunden warten.

Zum Wiedereinschalten der WLAN-Funktion halten Sie den Taster mindestens 3 Sekunden gedrückt danach beginnt die LED zu leuchten.

#### **7.1 Verbinden mit dem WLAN**

Verbinden Sie ihr mobiles WLAN Gerät mit der TechniLAN SSID des TechniLAN Modems. Das Passwort lautet "myTechniLAN".

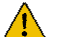

**Zur Sicherheit empfehlen wir Ihnen das Passwort zu ändern! Näheres hierzu, siehe Kapitel 7.3** 

#### **7.2 Änderung der WLAN Einstellungen**

Voraussetzung hierfür ist die Verbindung des Netzwerk-Routers mit dem TechniLAN Modem. Die Änderung der WLAN Einstellungen können sie direkt mit Ihrem mobilen Gerät durchführen.

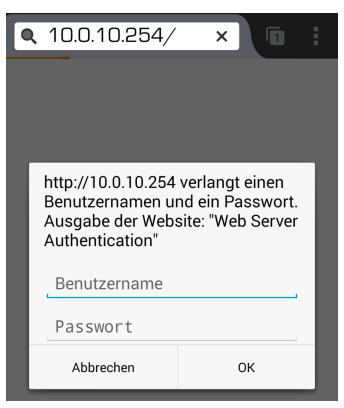

Alternativ können Sie auch einen PC mittels LAN-Kabel direkt mit dem Ethernet-Anschluss des TechniLAN<br>WM500 WiFi Modems WiFi Modems verbinden.

In beiden Fällen öffnen Sie den Internetbrowser am Gerät und geben in die Browserleiste die IP-Adresse 10.0.10.254 ein. Authentifizieren Sie sich mit dem Benutzernamen und Passwort - es lautet jeweils "admin".

#### **TechniLAN WM500 WiFi Modem Artikel-Nr.: 0000/3641**

Es öffnet sich das Web-Interface des TechniLAN Modems. Im Bereich "Wireless > Settings" können Sie folgende Einstellungen vornehmen.

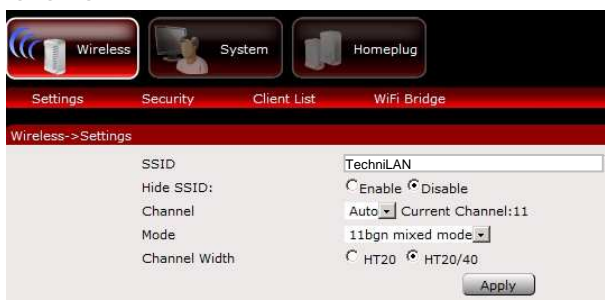

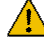

Hinweis: Alle vorgenommenen Änderungen sind mit. Apply" zu bestätigen um diese im Modem zu speichern.

**SSID**: Netzwerkname des TechniLAN WM500 WiFi Modems. Sie können die SSID ändern (Maximal sind hier 32 Zeichen zulässig) und durch klicken auf das Feld "Apply" speichern. Hiernach ist das WLAN nur noch über die neue SSID zu erreichen.

**Hide SSID**: Die SSID Ausstrahlung wird unterbunden, d.h. bei einem automatischen WLAN-Scan wird das WLAN Netzwerk nicht gefunden. Eine Verbindung zu dem WLAN kann nur hergestellt werden, wenn die SSID auf dem entsprechenden Gerät eingegeben wird.

- Enable = SSID Ausstrahlung unterbunden
- Disable = SSID sichtbar (Werkseinstellung)

**Channel**: Hiermit legen Sie die WLAN Betriebsfrequenz des TechniLAN WM500 WiFi Modems fest. Die Option "Auto" wählt automatisch den besten Kanal aus. Es ist nicht erforderlich, dies zu ändern, es sei denn, Sie stellen Interferenzen von einem nahen Accesspoint fest. Wählen Sie einen Kanal zwischen 1 bis 13 aus.

**Mode**: hier wird festgelegt in welchem Betriebsmodus das WLAN arbeitet. Wir empfehlen die Einstellung auf "11 bgn mixed mode" zu belassen.

Verfügbare Optionen

- 11b: Wählen Sie dies nur aus, wenn alle Clients in Ihrem WLAN 802.11b-Clients sind.
- 11g: Wählen Sie dies nur aus, wenn alle Clients in Ihrem WLAN 802.11g-Clients sind.
- 11bgn: Diese Option ist die empfohlene Standardeinstellung. Damit können sowohl b- und g- als auch n-Clients Verbindung aufnehmen.
- $11$ gn HT4 $0+$
- 11gn HT40-

**Channel Width**: Bandbreite des WLAN Kanals (Werkseitig auf HT20/40)

#### **7.3 Sicherheitseinstellungen der WLAN Funktion**

Im Bereich "Wireless > Security" können Sie die Sicherheitseinstellung der WLAN Funktion ändern.

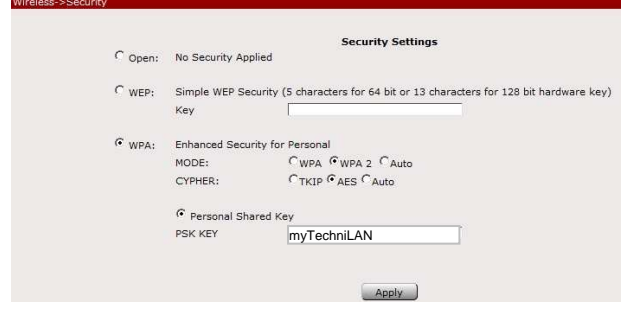

Im Auslieferungszustand ist das Modem auf WPA-Verschlüsselung mit dem Passwort "myTechniLAN" gesetzt. Ändern Sie das Passwort nach der ersten Inbetriebnahme, da alle TechniLAN WM500 WiFi Modems mit einem identischen Passwort ausgeliefert werden. Dies dient zu Ihrer eigenen Sicherheit!

**Open**: Das WLAN ist offen - es ist kein Kennwort erforderlich.

**WEP**: WEP-Verschlüsselung mit 5- oder 13-stelligem Passwort. **WPA**: WPA/WPA2 Verschlüsselung (empfohlen und voreingestellt).

**PSK KEY** bezeichnet das Passwort der WPA/WPA2-Verschlüsselung.

# TechniSat

#### **7.4 Mit dem WLAN verbundene Geräte**

Im Bereich "Wireless- > Client List" werden die MAC Adressen aller mit dem WLAN verbundenen Geräten angezeigt.

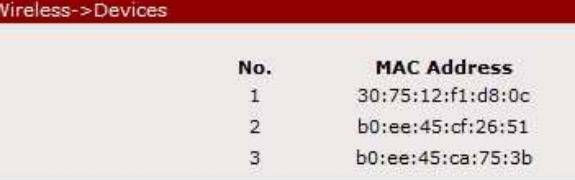

#### **8 Technische Daten**

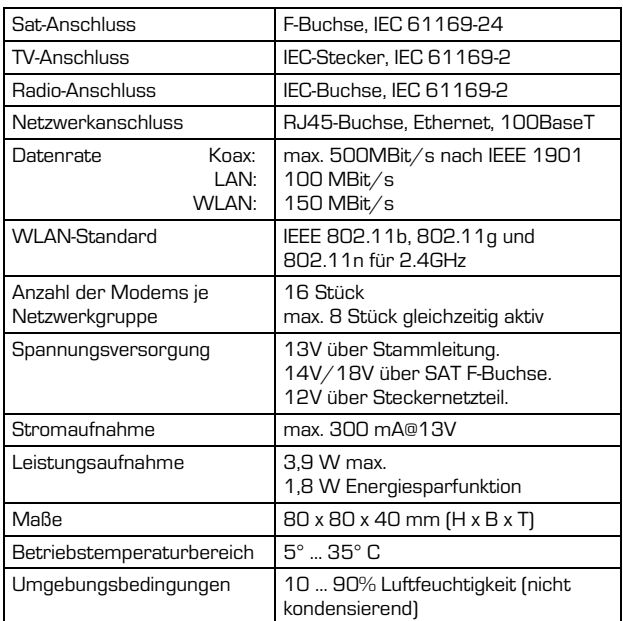

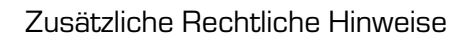

Hiermit erklärt TechniSat, dass sich das Gerät TechniHome ZE1 in Übereinstimmung mit den grundlegenden Anforderungen und den übrigen einschlägigen Bestimmungen der Richtlinie 1999/5/EG befindet.

Die vollständige Konformitätserklärung kann unter folgender Adresse gefunden werden:

**http://www.technisat.de/konformitaet/TechniLAN\_WM500WiFi.pdf** 

Weitere Richtlinien und Normen:

Dieses Produkt entspricht

 $\overline{\textbf{\textit{i}}}$ 

 $\overline{\mathbf{i}}$ 

 $\overline{\bm{i}}$ 

- der Niederspannungsrichtlinie (2006/95/EC).
- der EMV-Richtlinie (2004/108/EC).
- der CE-Kennzeichenrichtlinie.

TechniSat ist nicht für Produktschäden auf Grund von äußeren Einflüssen, Verschleiß oder unsachgemäßer Handhabung, unbefugter Instandsetzung, Modifikationen oder Unfällen haftbar.

#### **9 Installationsbeispiel**

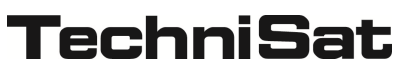

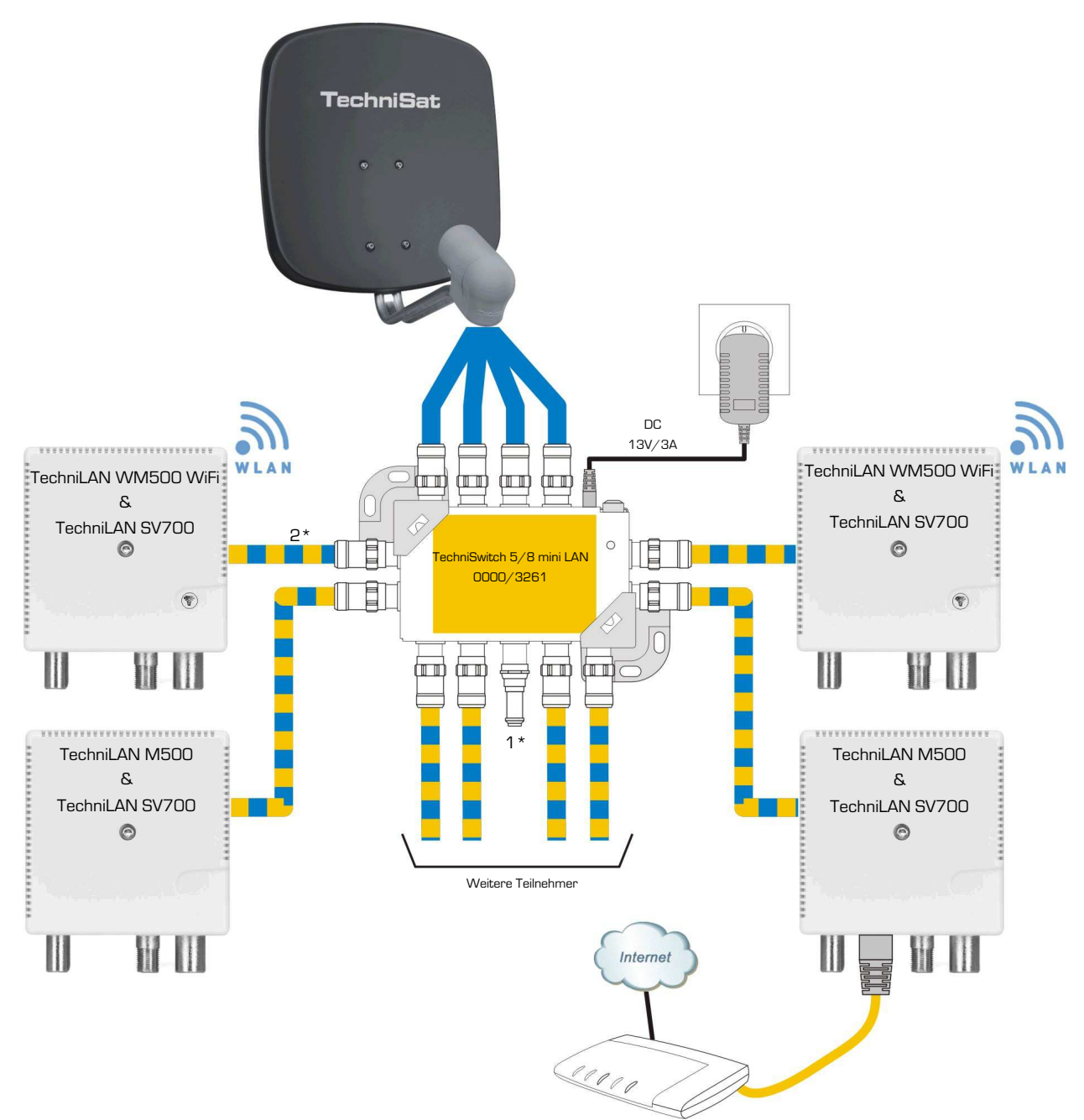

**Bild 3: Installationsbeispiel, TechniSwitch 5/8 mini LAN mit TechniLAN M500 WiFi und TechniLAN M500**

**1\*) Offene (nicht genutzte) Anschlüsse am Multischalter müssen mit einem DC-entkoppelten Widerstand abgeschlossen werden (z.B.: 0002/3077)** 

**2\*) Verwenden Sie Koaxialkabel mit geringer Transferimpedanz (z.B.: 115dB CoaxSat 2150)** 

## **Montageanleitung TechniLAN WM500 WiFi Modem Artikel-Nr.: 0000/3641**

## **TechniSat**

### **10 Entsorgungshinweis**

Dieses Produkt darf am Ende seiner Lebensdauer nicht über den normalen Haushaltsabfall entsorgt werden, sondern muss an einem Sammelpunkt für das Recycling von elektrischen und elektronischen Geräten abgegeben werden.

Das  $\widehat{\mathbb{X}}$  Symbol auf dem Produkt, der Gebrauchsanleitung oder der Verpackung weist darauf hin.

Die Werkstoffe sind gemäß ihrer Kennzeichnung wieder verwertbar. Mit der Wiederverwendung, der stofflichen Verwertung oder anderen Formen der Verwertung von Altgeräten leisten Sie einen wichtigen Beitrag zum Schutze unserer Umwelt. Bitte erfragen Sie bei der Gemeindeverwaltung die zuständige Entsorgungsstelle.

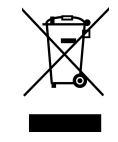

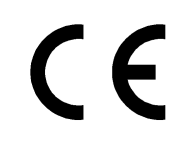

Ihr Gerät trägt das CE-Zeichen und erfüllt alle erforderlichen EU-Normen.

Änderungen und Druckfehler vorbehalten. Stand 05/15 Abschrift und Vervielfältigung nur mit Genehmigung des Herausgebers.

TechniSat ist ein eingetragenes Warenzeichen der

TechniSat Digital GmbH · Postfach 560 · 54541 Daun **· www.technisat.de** 

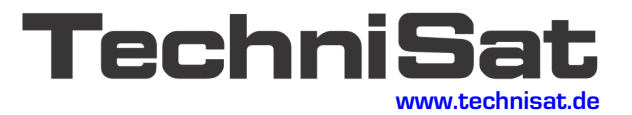